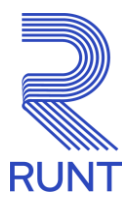

# **Histórico del Conductor**

# **Preguntas y respuestas frecuentes**

## *1. ¿Qué es el Histórico del Conductor?*

El Histórico del Conductor es una herramienta digital que permite solicitar en línea la información histórica asociada a un conductor desde cualquier lugar del país.

### *2. ¿Cuáles son los beneficios de solicitar el Histórico del Conductor?*

Con el Histórico del Conductor, el interesado podrá conocer en detalle la información de un conductor desde la obtención de su primera licencia. En este documento encontrará:

- Historial de accidentes en los que se ha visto involucrado como conductor en los últimos 5 años.
- Vigencias, categorías y restricciones a las licencias de conducción registradas en RUNT para el conductor.
- Infracciones cometidas en los últimos 5 años clasificadas por categorías, clase de vehículo y tipo de servicio.
- Retenciones, suspensiones y cancelaciones de las licencias de conducción por infracciones
- Reincidencias de infracciones de tránsito en un periodo no mayor a 6 meses o por alcoholemia.
- Fugas en infracciones

# *3. ¿Quién puede solicitar el Histórico del Conductor?*

El Histórico del Conductor puede ser solicitado por el titular de la información y también puede ser solicitado por un tercero, siempre y cuando cuente con la autorización del titular de la información y su número de cédula.

### *4. ¿Cómo solicitar el Histórico del Conductor?*

Primero debe ingresar a la página web del RUNT y elegir la opción "Histórico del Conductor". Luego de leer las recomendaciones, se puede ingresar a la opción de *Solicitar.* 

Concesión RUNT 2.0 S.A.S. Av. Calle 26 N°59-41/65. Oficina 405 Edificio Cámara Colombiana de la Infraestructura (CCI) Bogotá D.C - Colombia

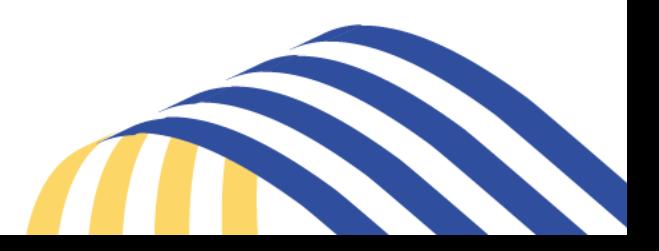

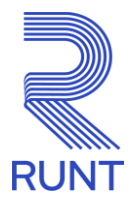

#### **Si usted es el titular de la información:**

Diligenciar los datos de identificación del conductor. Si tiene los datos actualizados, el sistema recuperará nombres y apellidos del titular; en caso contrario, se solicitará que realice la actualización de datos a través de la herramienta "Actualización de datos en RUNT". Luego de actualizar los datos, debe iniciar nuevamente el proceso de solicitud del Histórico del Conductor.

Después de ingresar los datos en la herramienta, al titular de la información le llegará al correo electrónico registrado en el RUNT un mensaje para que realice la autorización de la solicitud. Luego de autorizar la expedición del Histórico del Conductor, continúe con el pago electrónico en la opción PSE. Confirmado el pago, podrá descargar el Histórico del Conductor; igualmente recibirá un nuevo correo con el documento solicitado.

#### **Si usted NO es el titular de la información:**

Diligenciar los datos de identificación del conductor (tipo y número de identificación) y solicitante (nombres y apellidos del solicitante, identificación, correo electrónico y departamento donde se localiza).

Si el conductor a consultar tiene los datos actualizados, el sistema recuperará nombres y apellidos del titular; en caso contrario, el titular puede actualizar sus datos en nuestra herramienta de Actualización de datos. Luego de que el titular haya realizado el proceso de actualización, debe iniciar nuevamente el proceso de solicitud del Histórico del Conductor.

Después de ingresar los datos en la herramienta, al titular de la información le llegará al correo electrónico registrado en el RUNT un mensaje para que realice la autorización de la solicitud. El titular de la información, para quien se solicitó el Histórico del Conductor, tiene 24 horas para realizar la autorización. Después de que el titular de la información haya autorizado la expedición del Histórico del Conductor, al solicitante le llegará un correo con la autorización y el enlace para continuar con el proceso de solicitud del Histórico del Conductor. El solicitante puede continuar con el pago electrónico en la opción PSE. Confirmado el pago, podrá descargar el Histórico del Conductor; igualmente recibirá un nuevo correo con el documento solicitado.

Concesion RUNT Z.U S.A.S. Av. Calle 26 N°59-41/65. Oficina 405 Edificio Cámara Colombiana de la Infraestructura (CCI) Bogotá D.C - Colombia

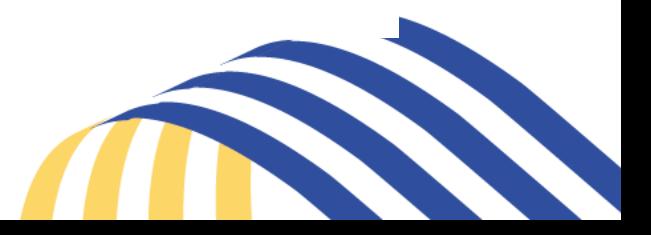

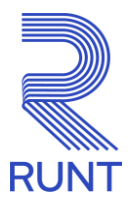

#### **Recomendaciones adicionales para tener en cuenta:**

- Antes de acceder a solicitar el Histórico del Conductor tenga en cuenta que el titular de la información sobre el que se va a realizar la consulta debe tener la información de correo electrónico actualizada en la plataforma RUNT, puesto que el proceso de validación y autorización se realizará con la información registrada en la base de datos.
- El titular de la información, para quien se solicitó el Histórico del Conductor, tiene 24 horas para realizar la autorización. Este proceso se realiza a través de correo electrónico. En caso de que no se genere la autorización dentro de este tiempo, se deberá crear una nueva solicitud.
- El titular de la información debe estar inscrito como persona activa en el RUNT.
- El Histórico del Conductor se genera únicamente para personas que hayan tenido una licencia de conducción registrada en el RUNT.
- Para solicitar el Histórico del Conductor, el ciudadano debe contar con herramientas bancarias necesarias que le permitan realizar pagos a través de la plataforma PSE.
- En caso de que haya perdido el documento del histórico del conductor, no terminó el proceso de generación del documento o no le llegó el histórico del conductor a su correo, puede consultarlo con el número de la solicitud y el número de identificación del conductor en la opción Consultar.
- *5. ¿Qué valor tiene la obtención del Histórico del Conductor?*

El Histórico del Conductor tiene un valor de \$33.963 (incluido IVA)

*6. Si tengo inconvenientes a la hora de descargar o recibir el Histórico del Conductor ¿Qué debo hacer?*

Si se presentan inconvenientes durante el proceso de adquisición del Histórico del Conductor o durante la generación del documento, el usuario cuenta con 24 horas hábiles para solicitar asistencia y solución al problema, comunicándose a la línea telefónica de atención al usuario a nivel nacional 01 8000 93 00 60 o en Bogotá al 4232221.

Concesión RUNT 2.0 S.A.S. Av. Calle 26 N°59-41/65. Oficina 405 Edificio Cámara Colombiana de la Infraestructura (CCI) Bogotá D.C - Colombia

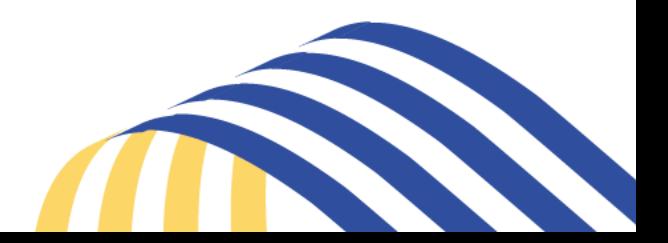

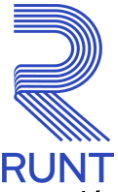

Recuerde que en ocasiones la información puede llegar a la bandeja de no deseados de su correo electrónico.

### *7. ¿Qué debo hacer si no me llegó el Histórico del Conductor al correo?*

Si usted realizó el pago con su entidad financiera y no recibió el correo con el PDF de su Histórico del Conductor, lo podrá consultar inicialmente desde la página web del RUNT en la opción "Histórico del Conductor"- Consultar, ingresando los datos del número de la solicitud y número de identificación del conductor.

Si por alguna razón, por este medio tampoco lo puede obtener deberá comunicarse con nuestra línea de atención al usuario.

## *8. ¿Cómo verifico el correo electrónico registrado en RUNT?*

Si desea conocer el correo electrónico que se encuentra registrado en el sistema RUNT, puede ingresar a nuestra herramienta de Actualización de Datos en RUNT, luego de pasar un set de preguntas que permiten realizar la validación de la identidad de la persona, puede verificar en la opción *"Consultar información de correo y celular registrado"*. En este enlace se listará la información de correo electrónico reportado en RUNT.

Concesión RUNT 2.0 S.A.S. Av. Calle 26 N°59-41/65. Oficina 405 Edificio Cámara Colombiana de la Infraestructura (CCI) Bogotá D.C - Colombia

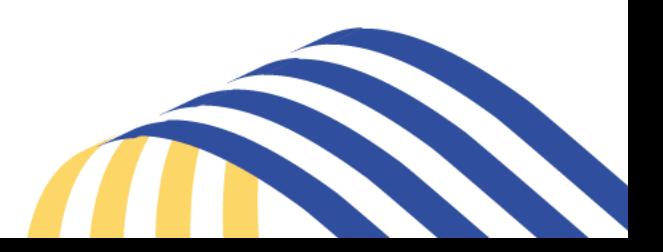